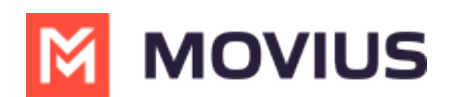

## **Resend a MultiLine Invitation**

Last Modified on 11/17/2023 5:07 pm EST

Read on to learn how to use the **Resend Invite** feature in Management Portal.

## **Overview**

Use resend invitation to send invitations to users you have previously invited or to send invitations to the first time for users that you added without inviting.

## **Before you Start**

An admin must have "Accounts" Privilege in their Role in the organization to do these instructions. *See What Admin Privileges are in [Management](http://help.moviuscorp.com/help/what-admin-roles-mmp) Portal? [\(https://help.moviuscorp.com/help/what-admin-roles-mmp\)](https://help.moviuscorp.com/help/what-admin-roles-mmp).*

## **How to Resend Invitation**

- 1. Select the checkbox next to the User **Name.**
- 2. Click **Resend Invite**.

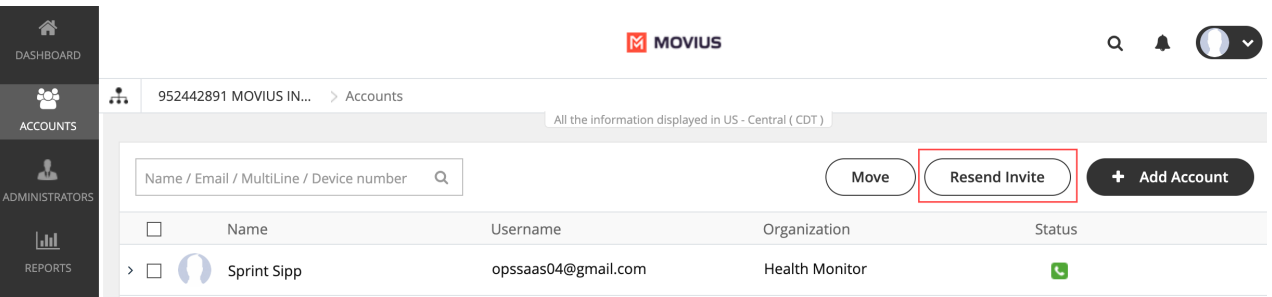

- The **Resend Invite** button stays active both in the **Accounts** as well as the **Administrator** pages, irrespective of whether the numbers are available or not.
- Moving the pending invitations from one organization to another will not be allowed if the destination organization does not have enough numbers to onboard.
- If a pending invite (without an assigned number) is moved from one organization to another, and if the destination organization does not have enough numbers available then the **Move** button gets disabled. On selecting the destination organization an error message "*Unable to move account(s). You do not have enough numbers available in the selected organization*" appears on mouse hover.